## คู่มือการให้บริการ E -Service เทศบาลเมืองจันทนิมิต อำเภอเมือง จังหวัดจันทบุรี

## ขั้นตอนที่ 1 เข้าไปที่หน้าเว็บไซต์หลัก เลือก หัวข้อ E-service

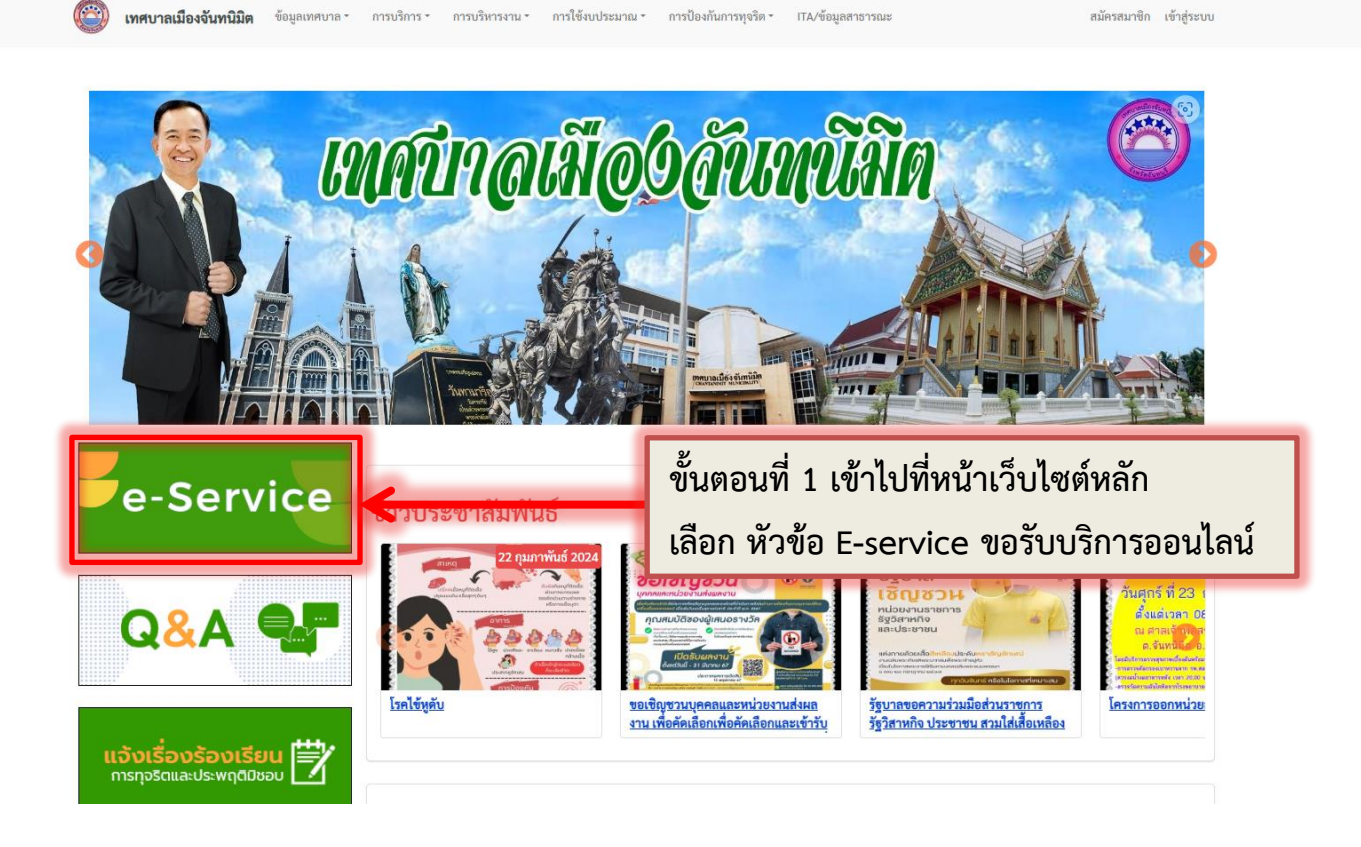

## ขั้นตอนที่ 2 กด **+ ขอรับบริการ**

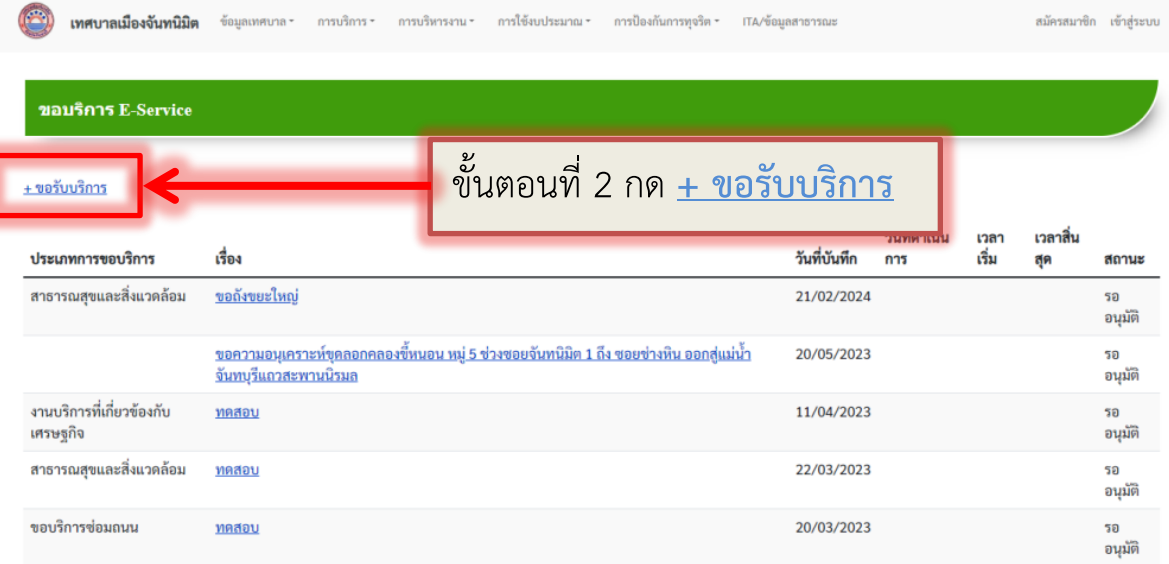

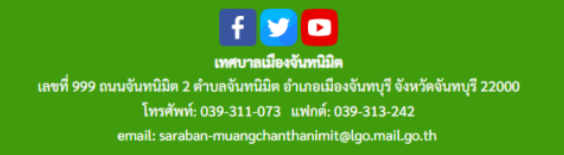

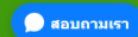

ขั้นตอนที่ 3 กรอกข้อมูล

หมายเหตุ : เอกสารประกอบคำขอ

1.สำเนาบัตรประชาชนพร้อม เซ็นต์สำเนา

2. ภาพถ่ายประกอบ (ถ้ามี)

**เทศบาลเมืองจันทนิมิต** ข้อมูลเทศบาล การบริการ การบริหารงาน การใช้งบประมาณ การป้องกันการทุจริต ITA/ข้อมูลสาธารณะ สมัครสมาชิก เข้าสู่ระบบ

## สร้าง E-Service

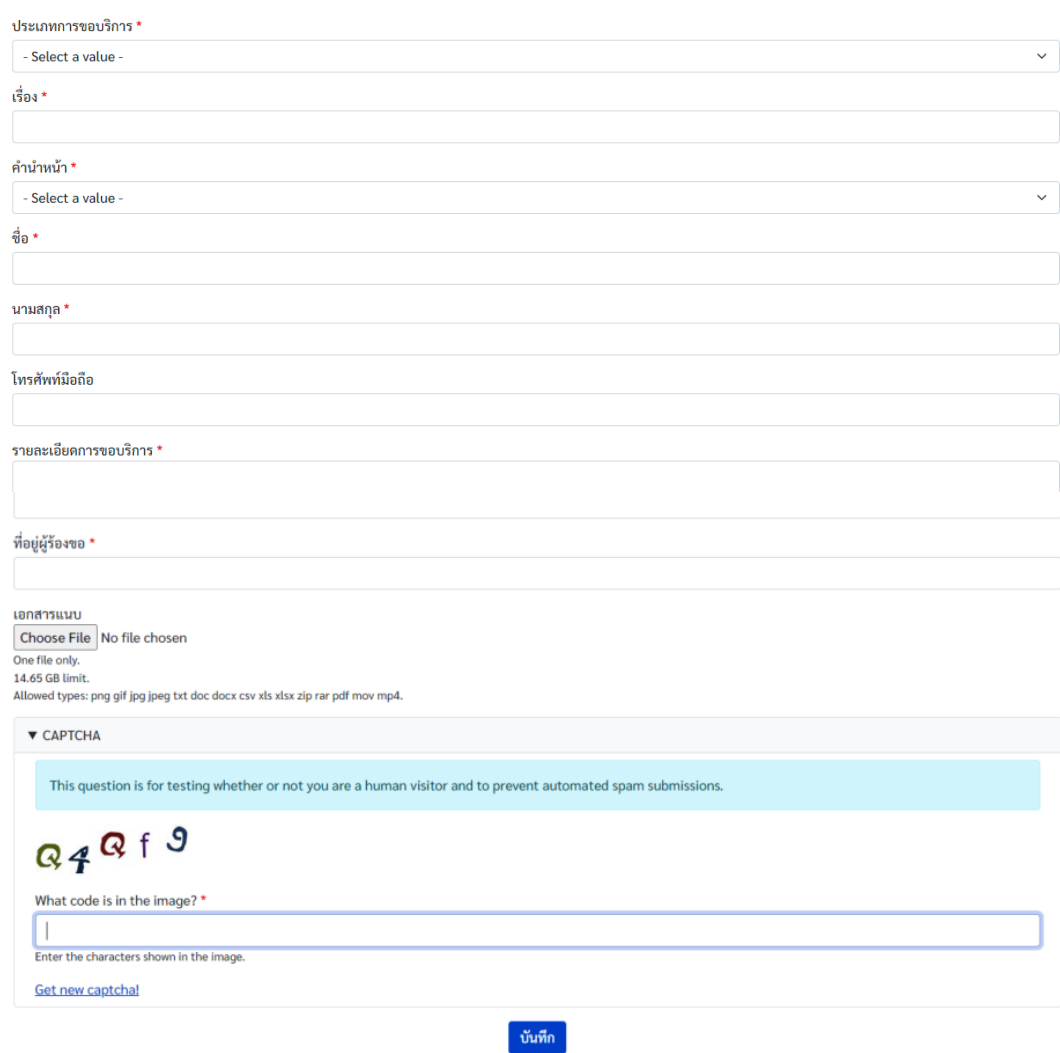

ขั้นตอนที่ 4 กรอกรหัสยืนยัน แล้ว กดบันทึก (เสร็จสิ้น)